# Контроллер управления Z-осью (специализированной, с захватом, с управлением по RS232) на базе микросхемы PS021. Описание поддерживаемого набора команд.

Контроллер управления Z-осью (далее по тексту - устройство) полностью поддерживает протокол обмена, описанный в документе STAND.pdf. Скорость обмена - 115200 Бод. Тип устройства – 190.

Ниже побайтно расписаны пакеты, принимаемые устройством и отправляемые им в ответ для всех поддерживаемых устройством команд.

#### **Все целочисленные параметры размером в 2 или 4 байта передаются начиная с младшего.**

**Упаковка параметров с плавающей точкой (float) соответствует типу single в Delphi, параметры имеют размер 4 байта и передаются, начиная с младшего (с точки зрения адреса расположения в памяти).**

Все расстояния и координаты передаются в относительных единицах, скорости в относительных единицах в секунду. Величина относительной единицы может настраиваться, по умолчанию равна 1 микрону.

#### **1. Выдать серийный номер (код 00h).**

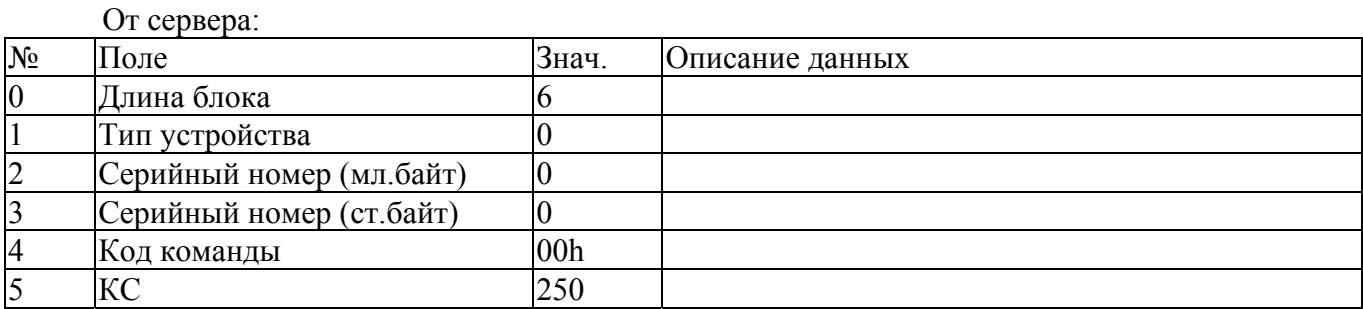

От устройства:

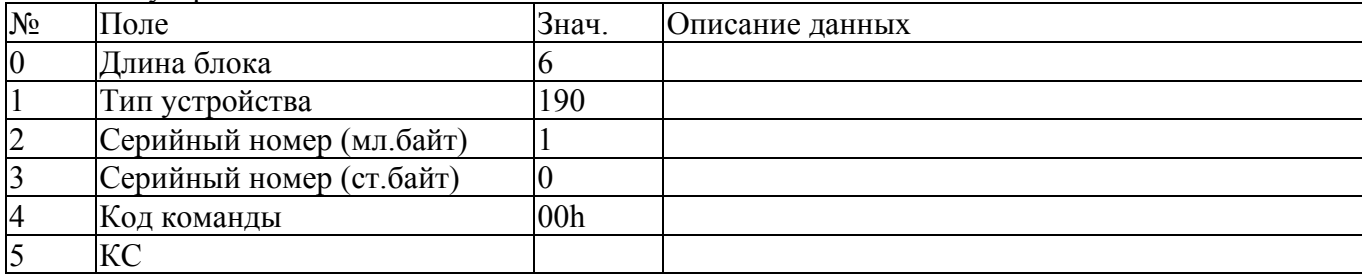

#### **2. Выдать версию ПО (код F1h).**

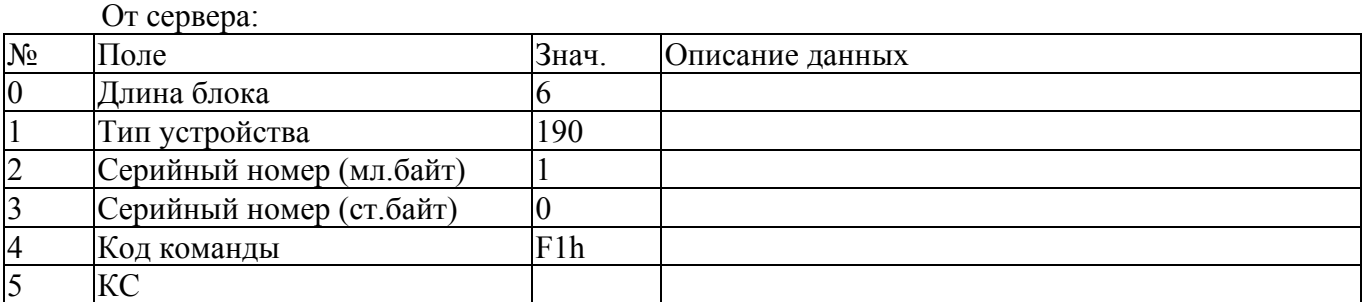

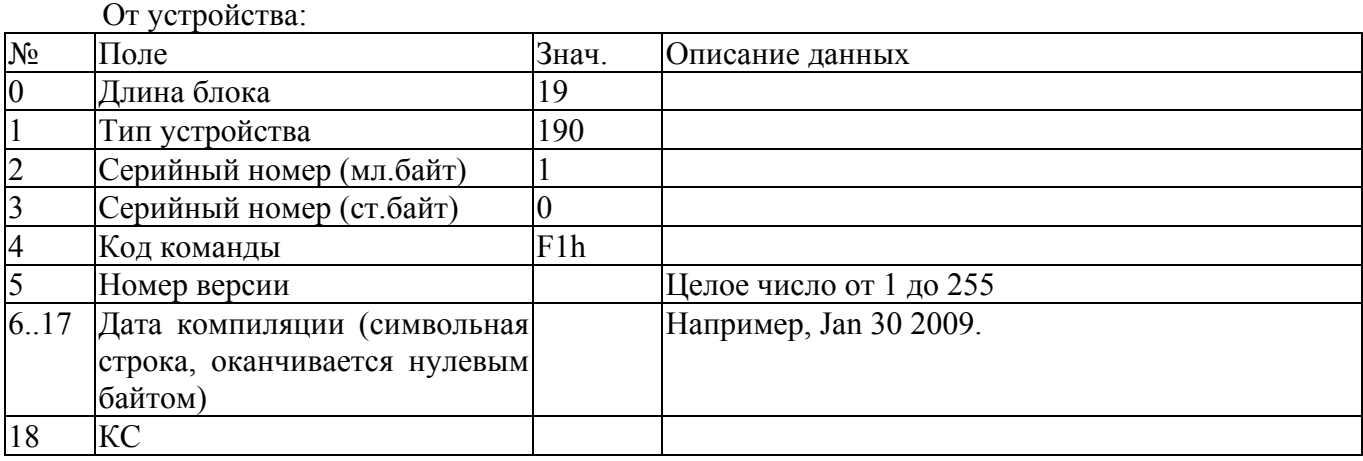

#### **3. Выдать текущее состояние (код 01h).**

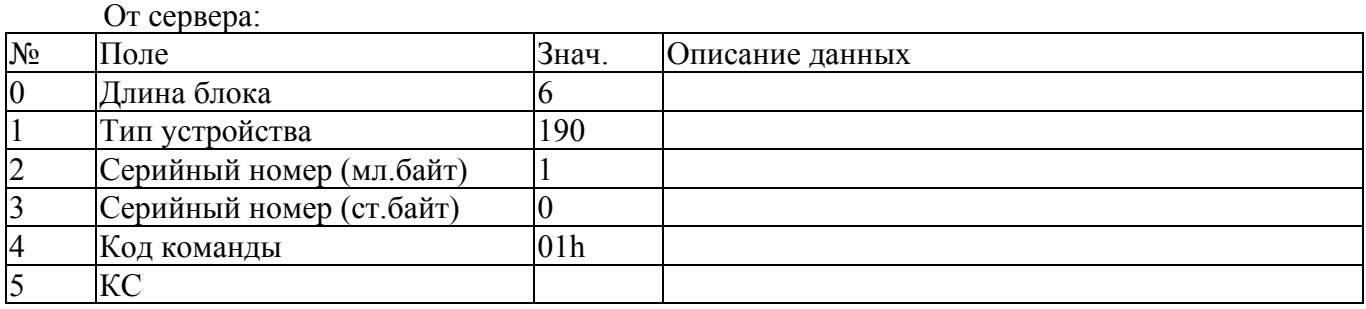

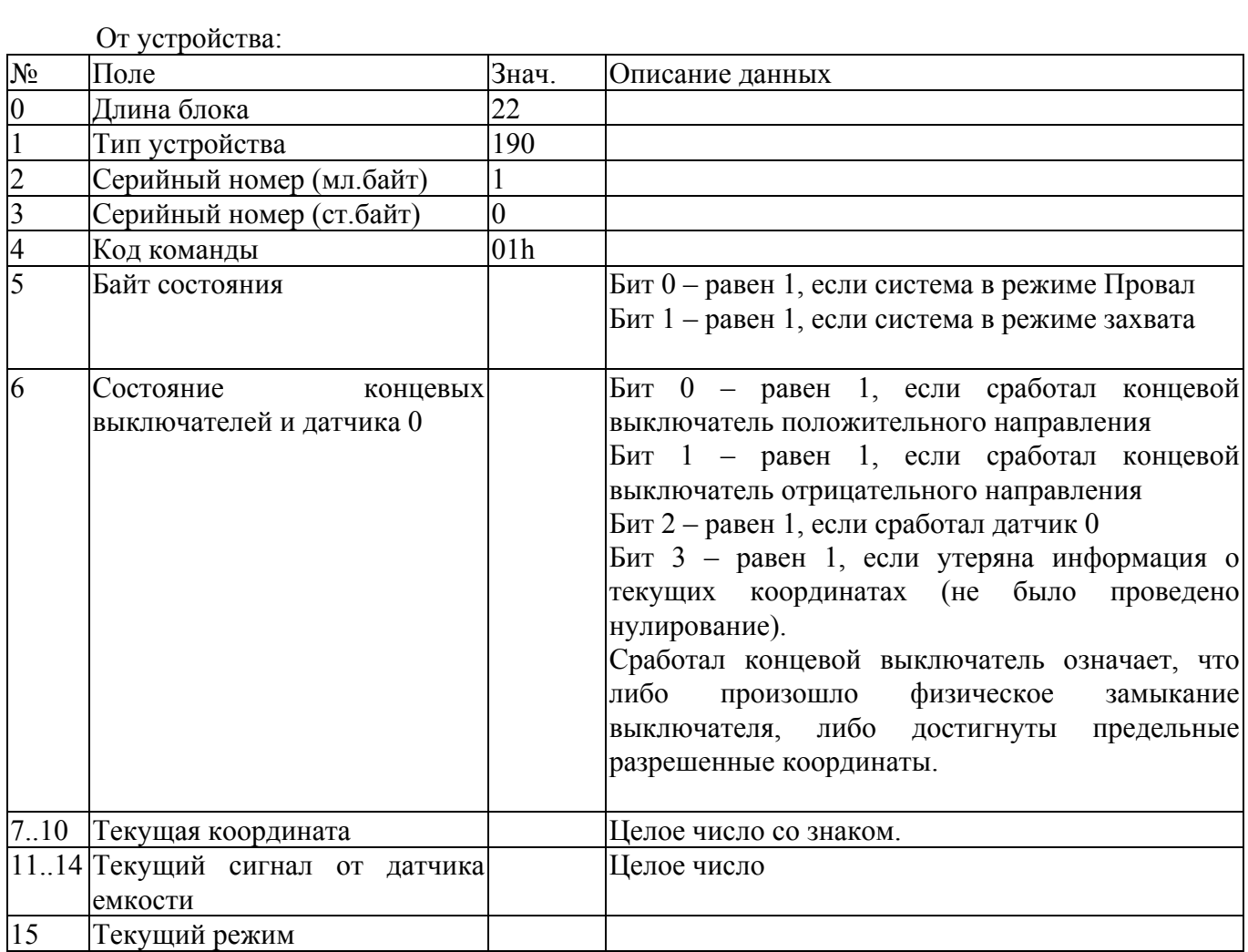

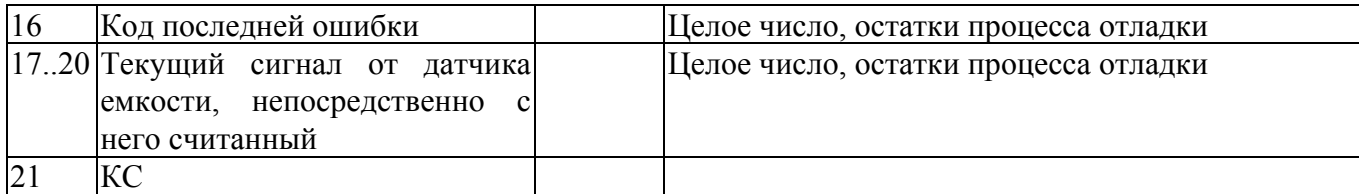

Коды текущего режима:

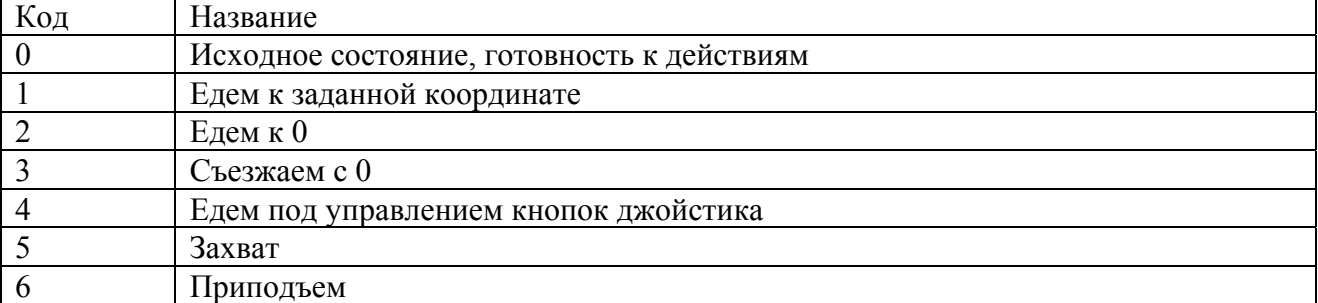

Коды ошибок (только для отладки, в процессе нормальной работы не используются):

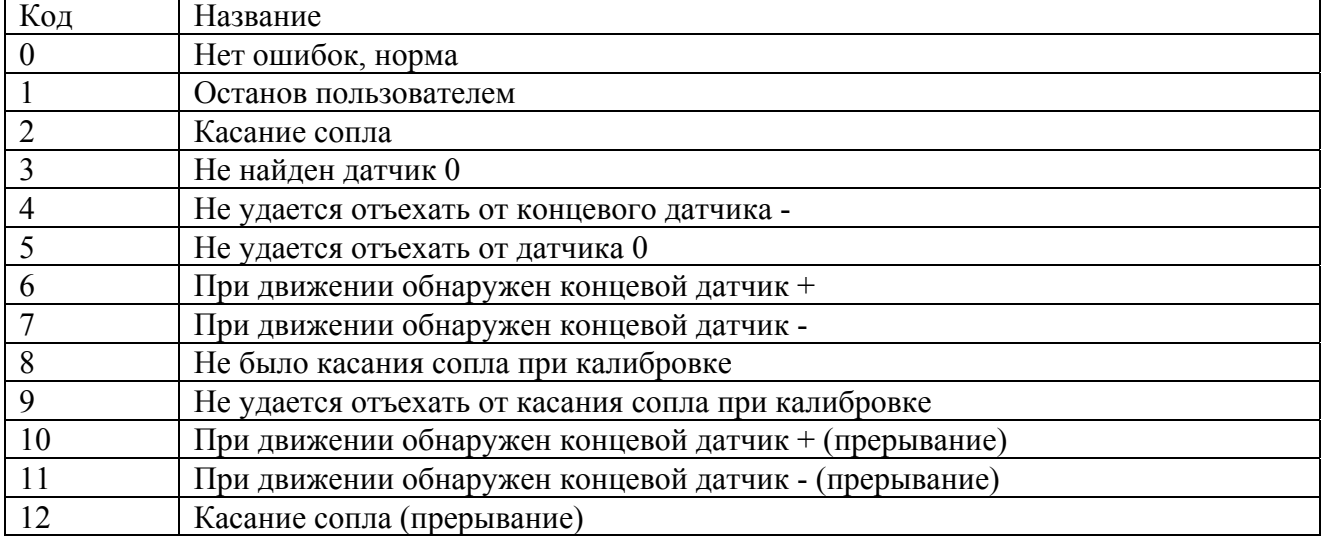

# **4. Задать параметры (код 04h).**

От сервера:

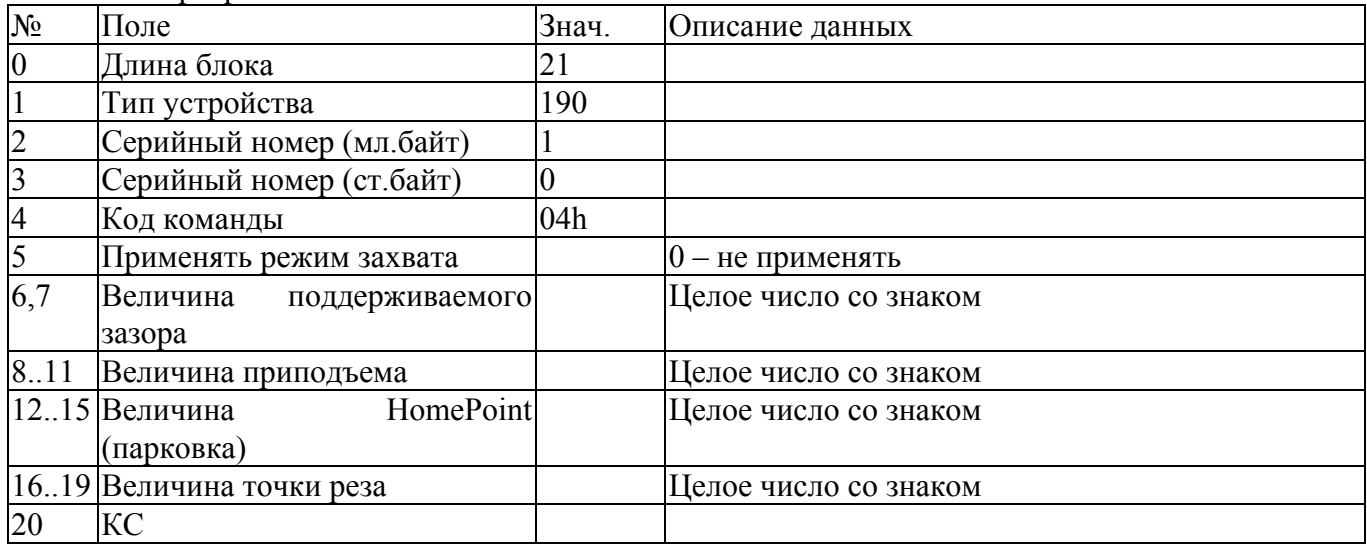

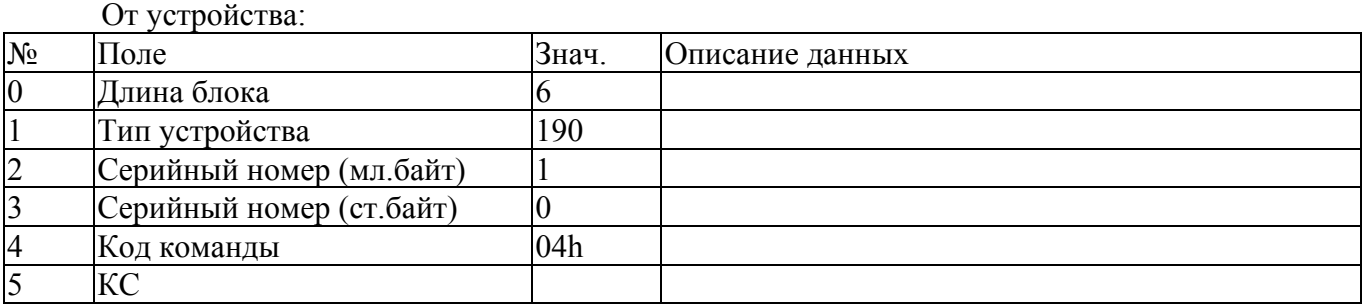

# **5. Инициализировать устройство (код 09h).**

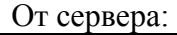

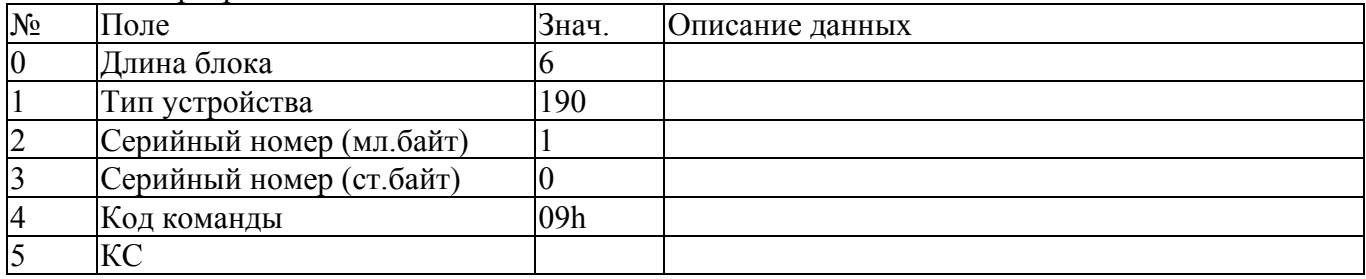

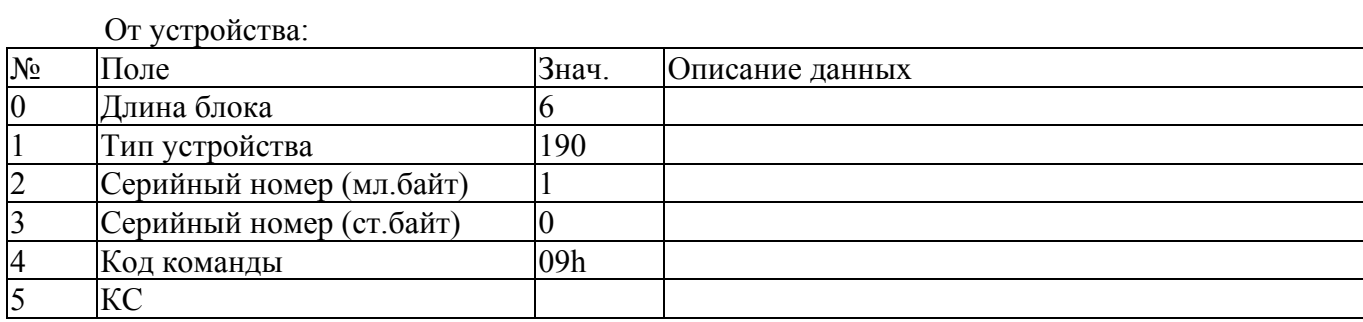

# **6. Задать специальные параметры (код 14h).**

### От сервера:

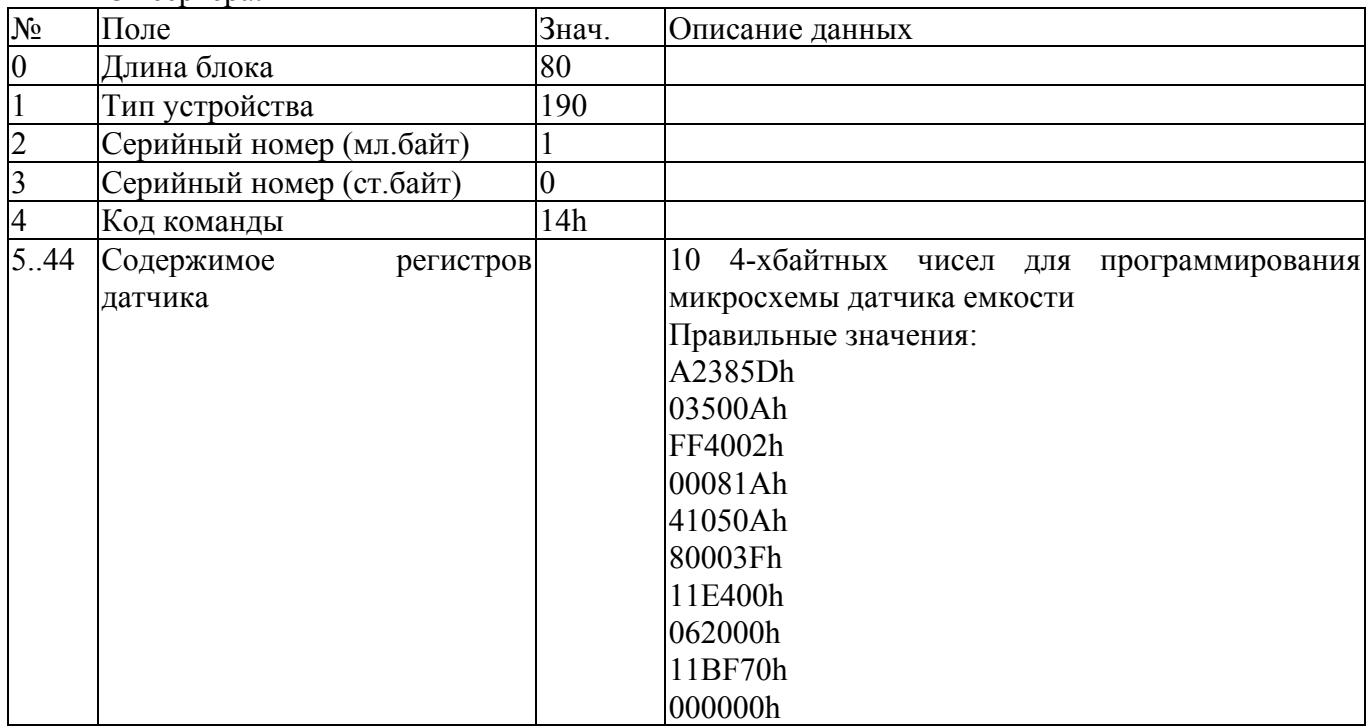

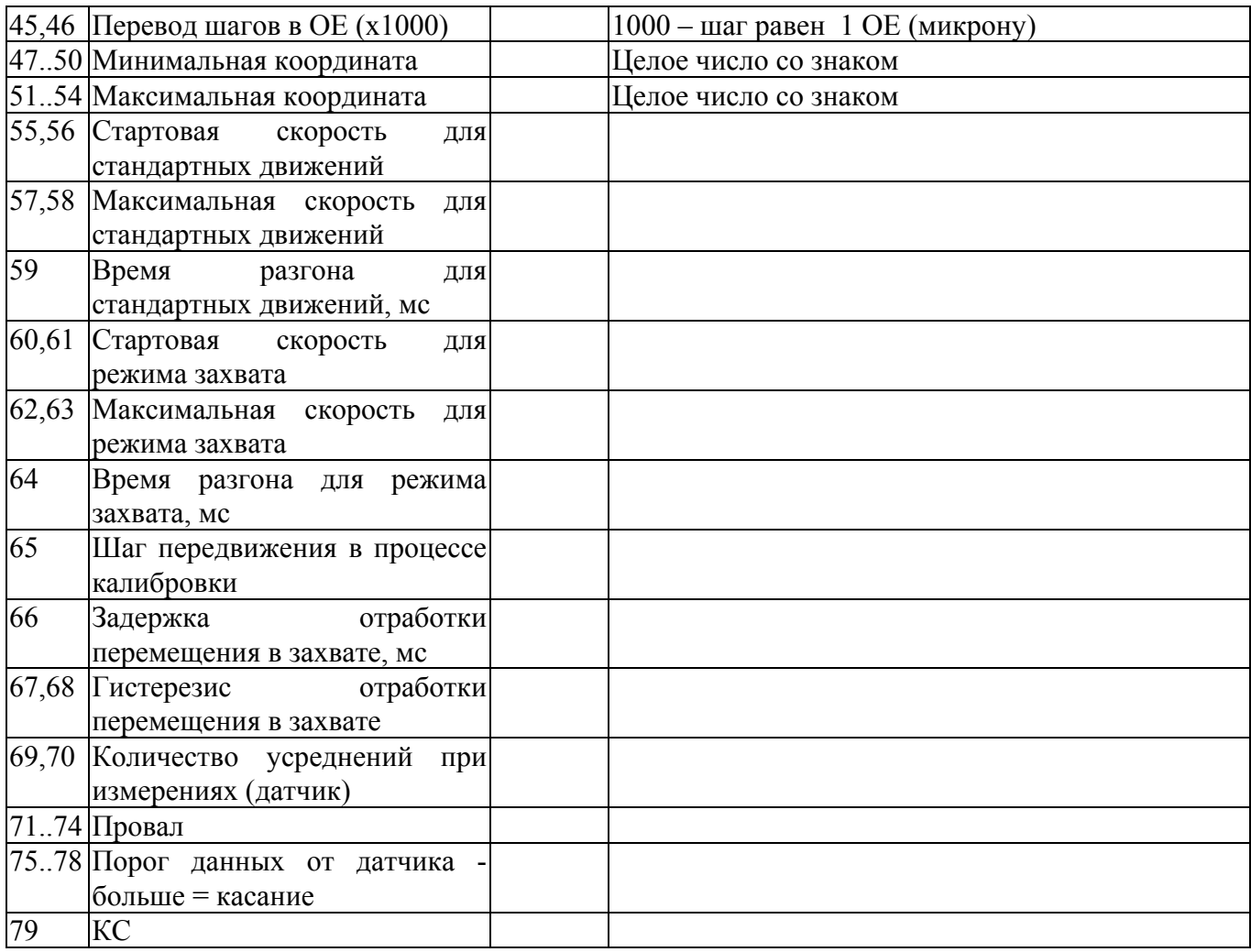

### От устройства:

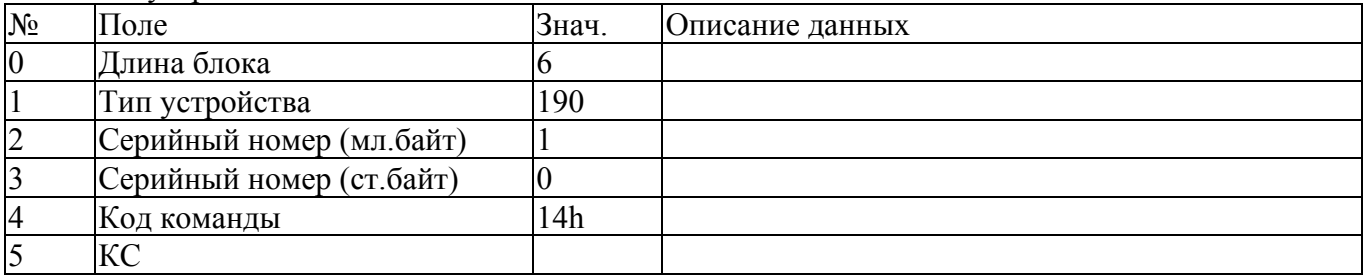

# **7. Выдать данные калибровки (код 03h).**

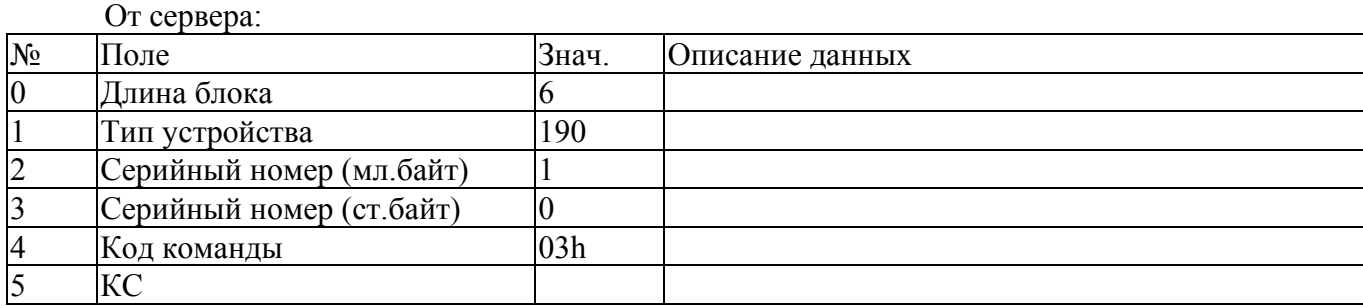

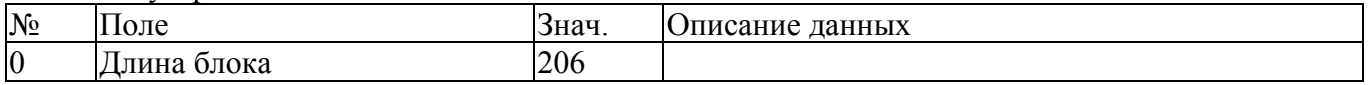

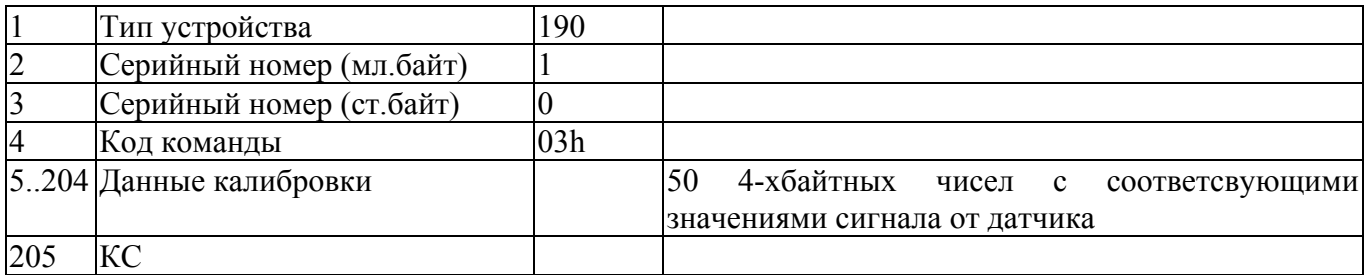

### **8. Прекратить движение (код FEh).**

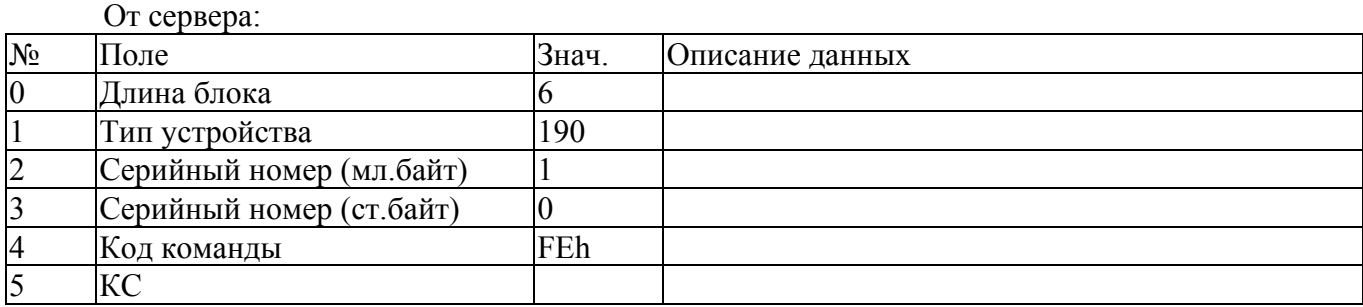

### От устройства:  $\frac{N_2}{0}$  Поле 3нач. Описание данных 3<br>  $\frac{3}{6}$ 0 Длина блока 6<br>1 Тип устройства 190 1 Тип устройства<br>2 Серийный номер<br>3 Серийный номер<br>4 Код команды<br>5 КС Серийный номер (мл.байт) 1 Серийный номер (ст.байт) 0<br>Код команды FEh Код команды  $\overline{KC}$

#### **9. Запомнить текущую координату как HomePoint (код 73h).**

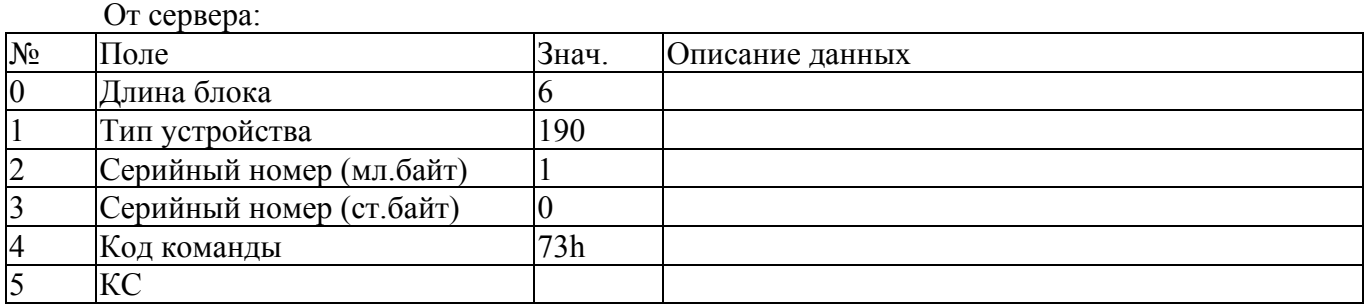

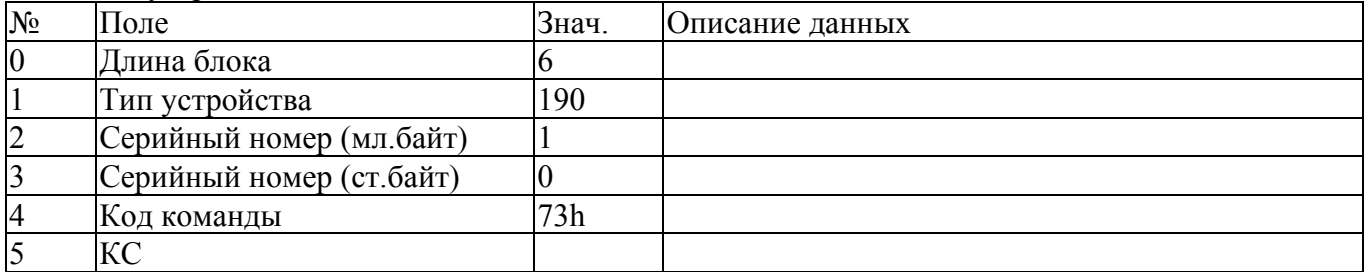

# **10. Начать двигаться к HomePoint (код 74h).**

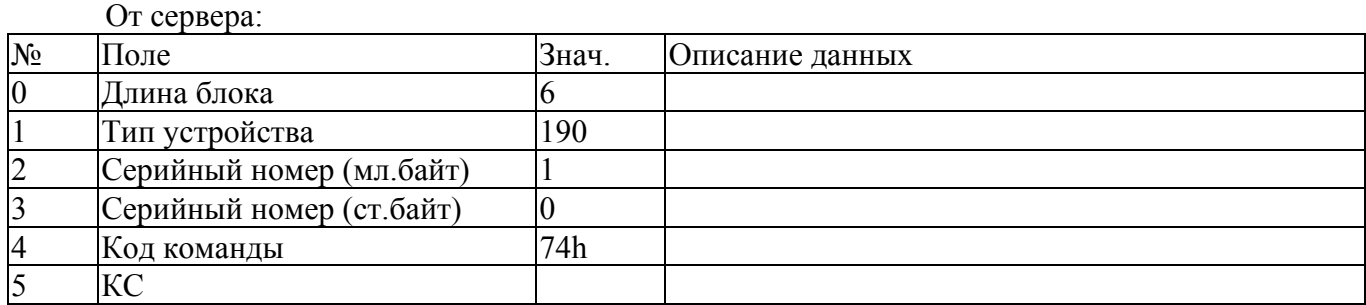

От устройства:

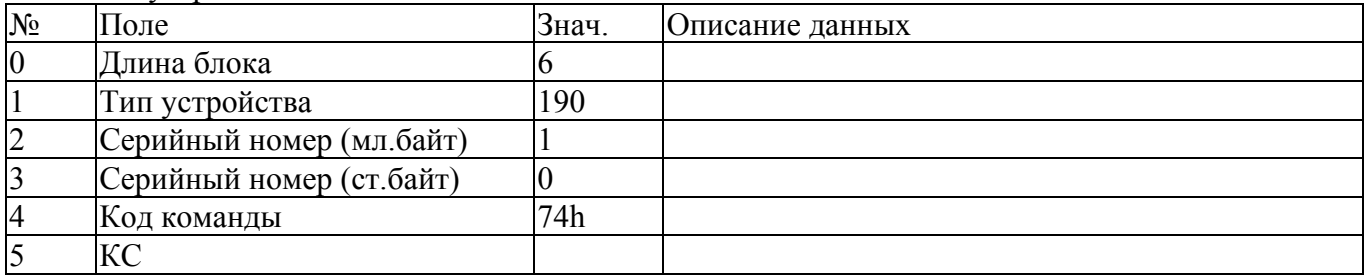

### **11. Запомнить текущую координату как точку реза (код 75h).**

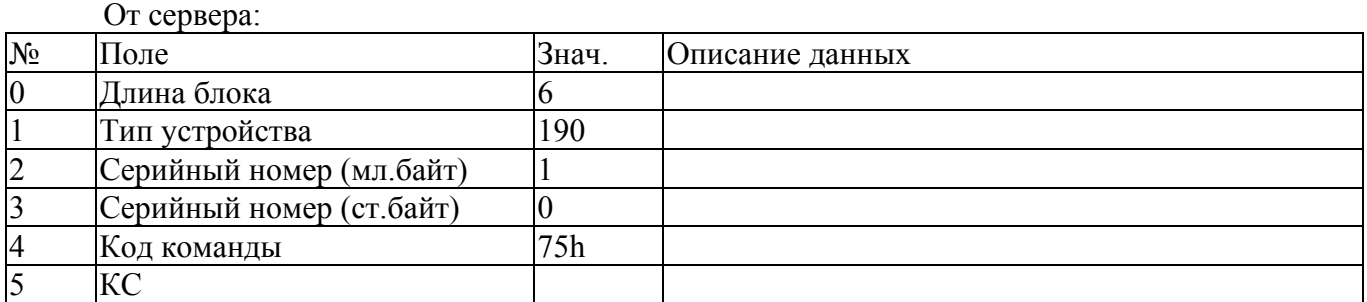

#### От устройства:

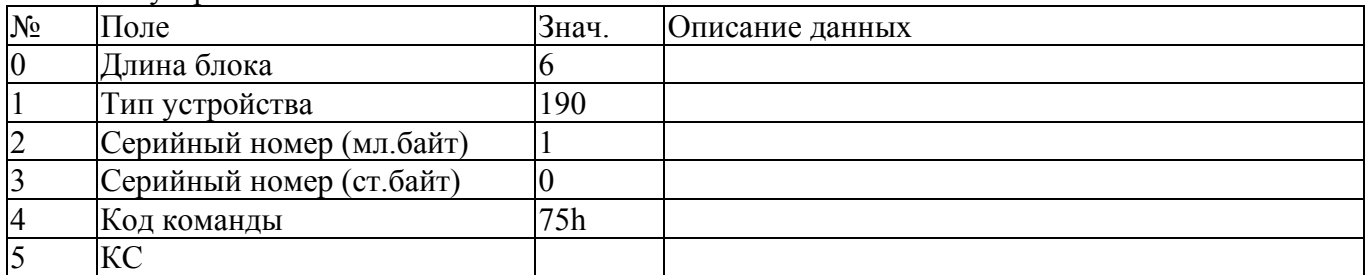

### **12. Начать двигаться на заданное расстояние (код 77h).**

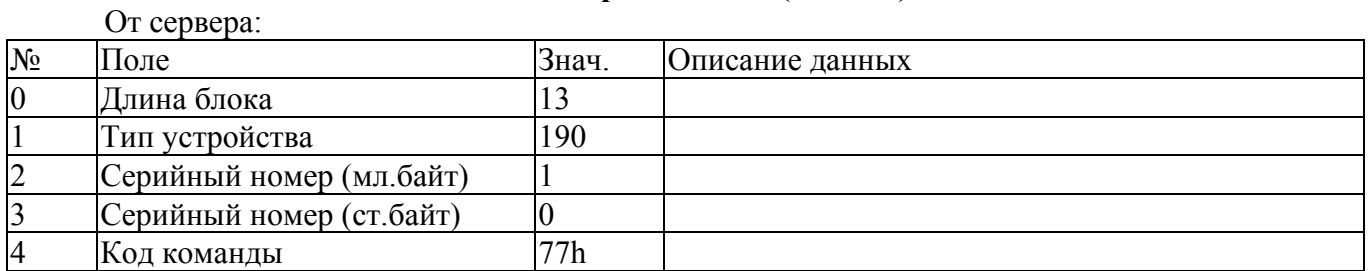

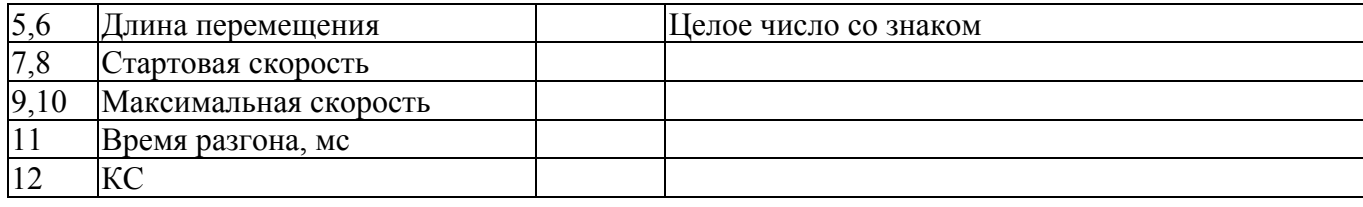

#### От устройства:

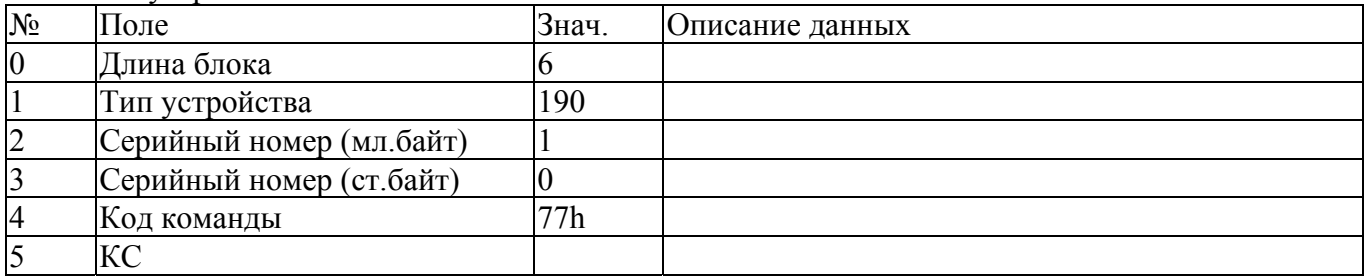

#### **13. Начать двигаться к заданной координате (код 78h).**

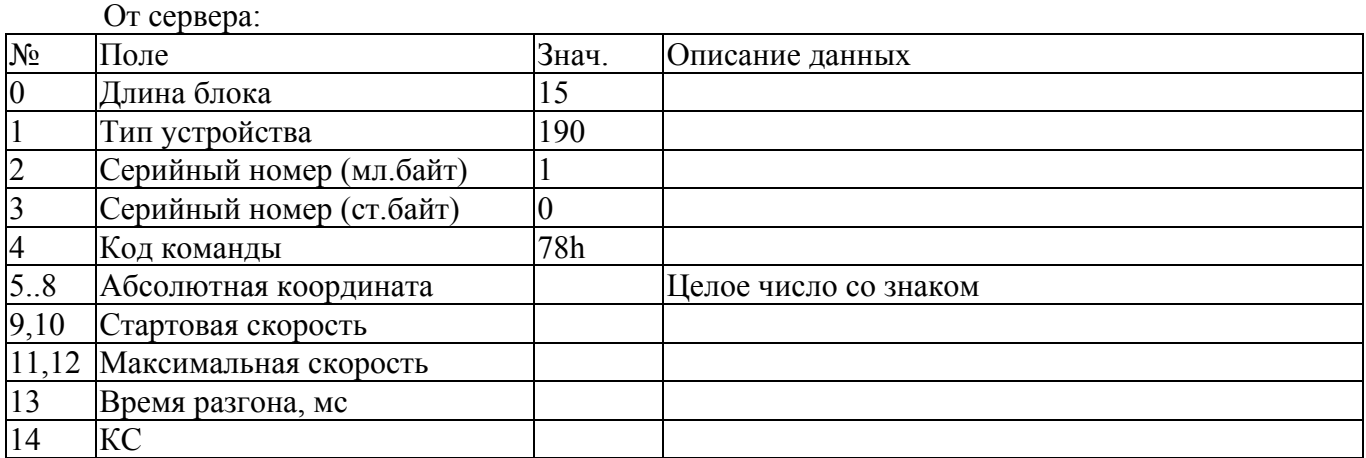

# От устройства:

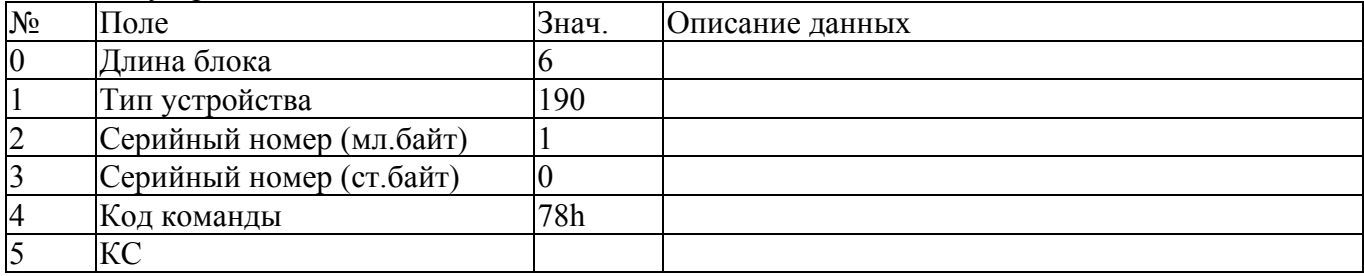

# **14. Начать движение к датчику 0 (код 79h).**

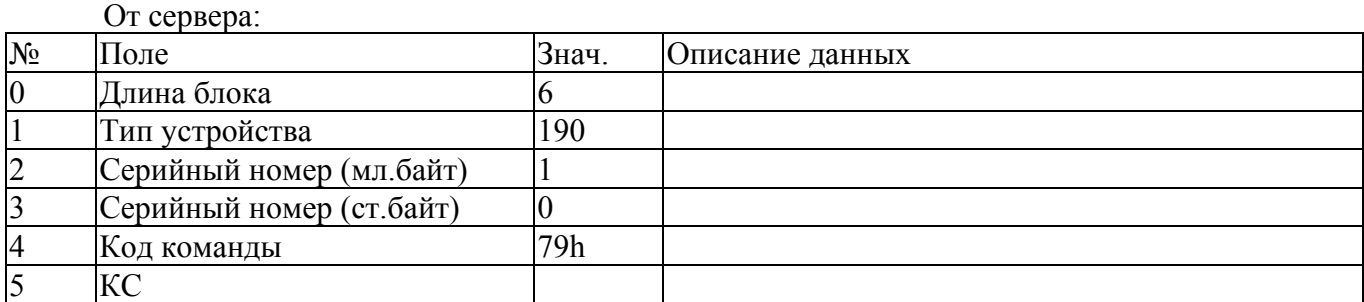

От устройства:

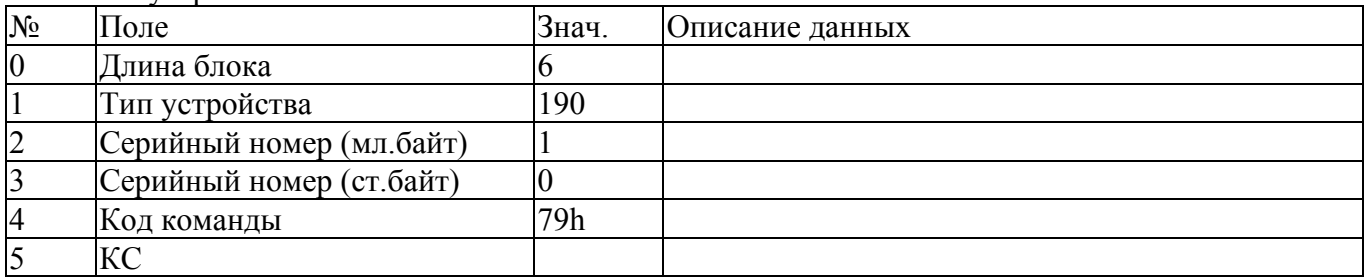

### **15. Перейти в режим захват (код 82h).**

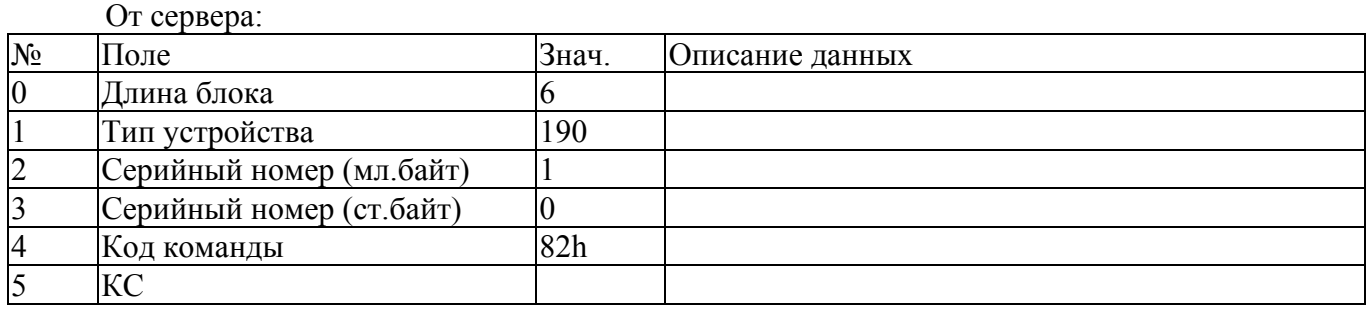

#### От устройства:

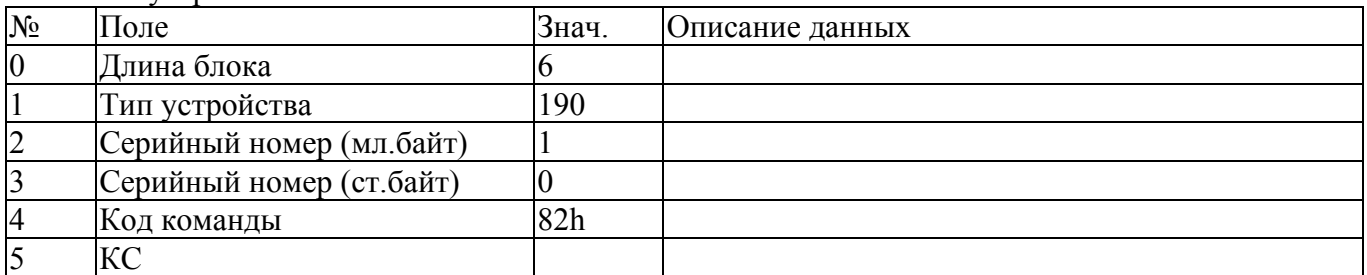

### **16. Перейти в режим Приподъем (код 83h).**

От сервера:  $N_2$  Поле  $3$ нач. Описание данных 0 Длина блока 6<br>1 Тип устройства 11 1 Тип устройства 190<br>2 Серийный номер (мл.байт) 1 2 Серийный номер (мл.байт) 1<br>3 Серийный номер (ст.байт) 0<br>4 Код команды 83 Серийный номер (ст.байт) 0<br>Код команды 63h Код команды КС

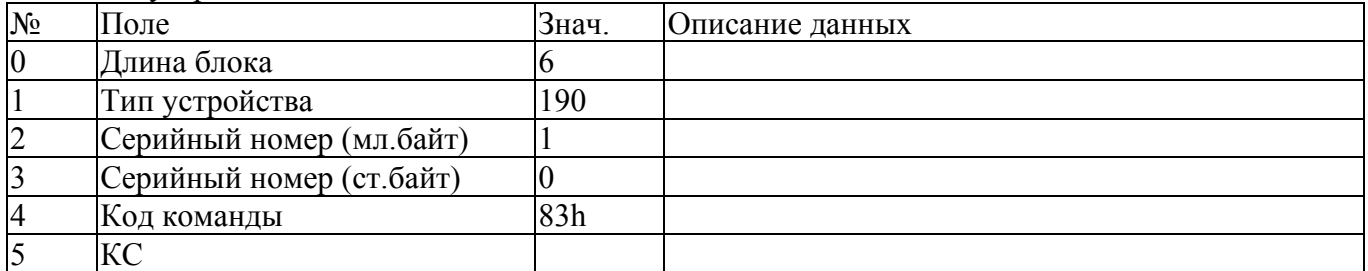

# **17. Выдать данные счетчика наработки (код F2h).**

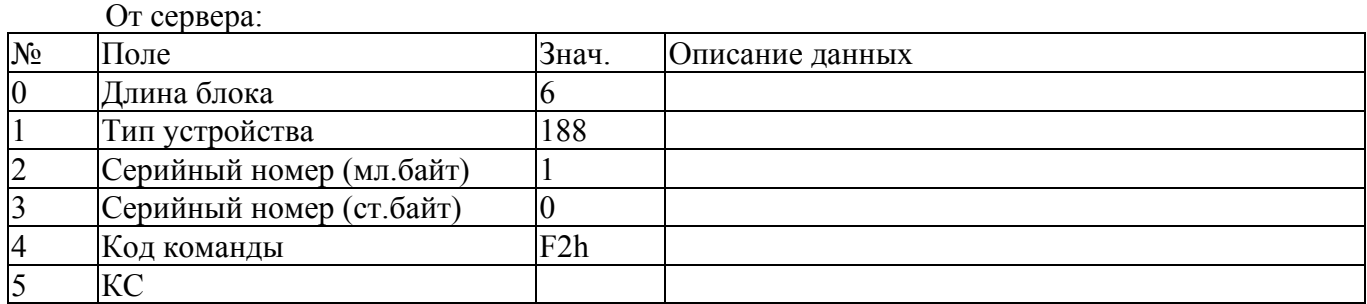

От устройства:

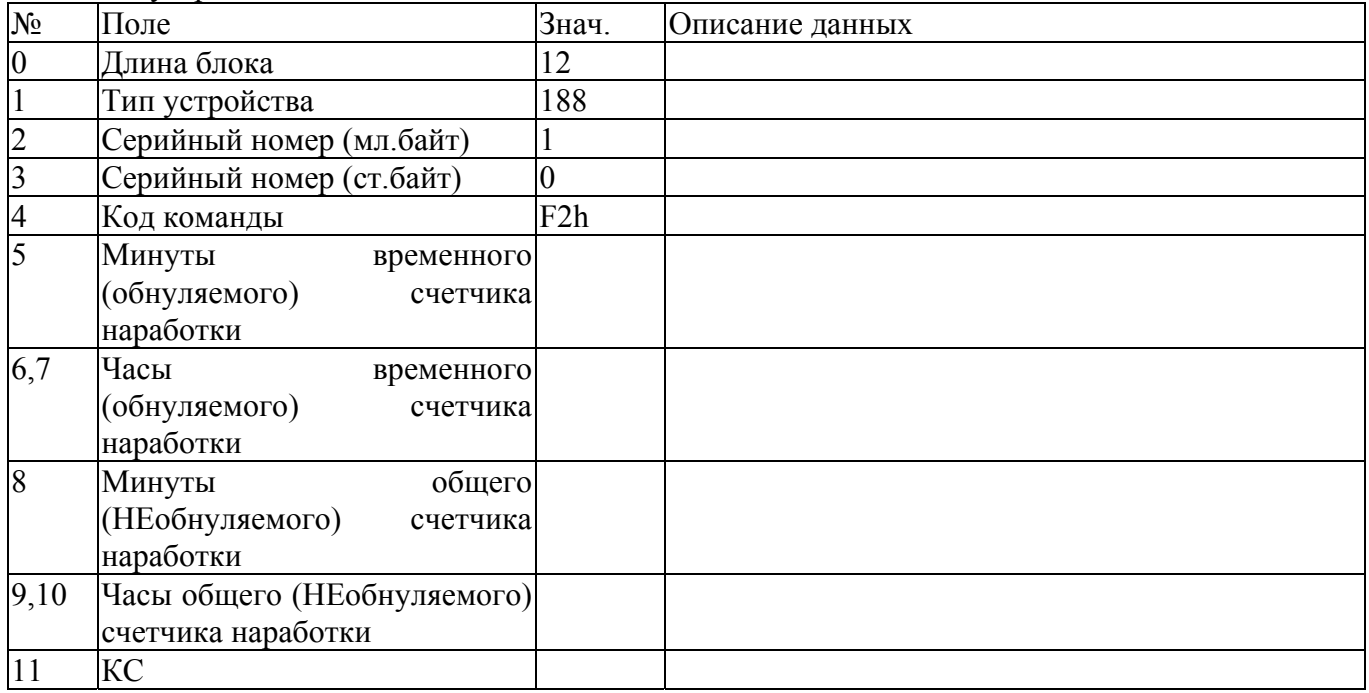

# **18. Обнулить данные временного счетчика наработки (код F3h).**

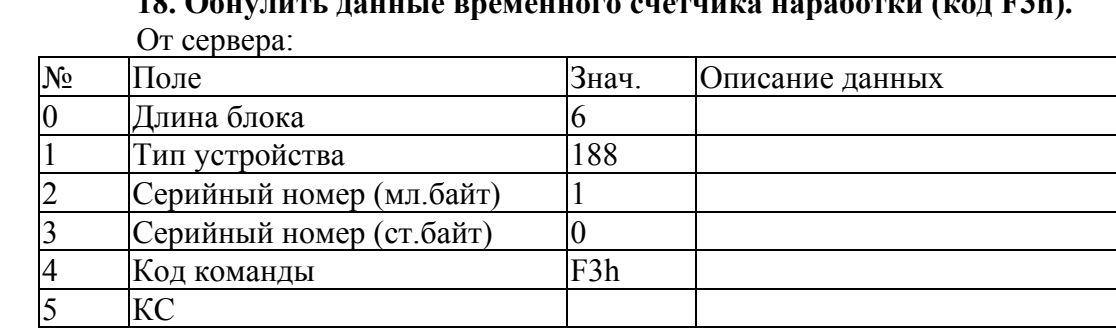

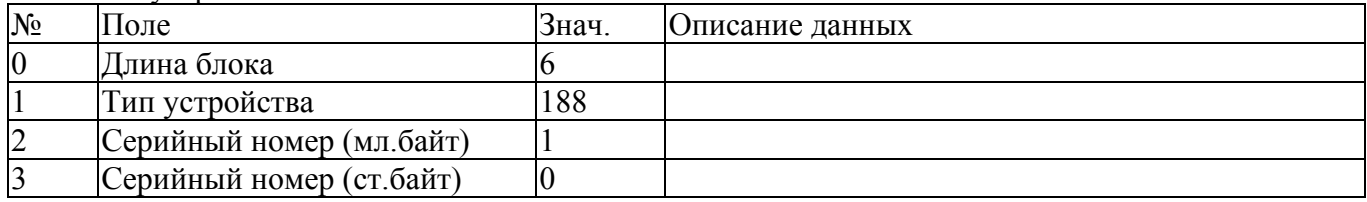

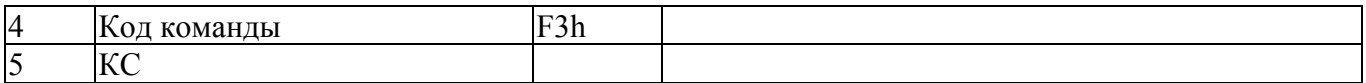

#### **19. Программный ресет устройства (код EEh).**

Используется в случае наличия в контроллере встроенного загрузчика обновленного ПО для передачи управления загрузчику.

От сервера:

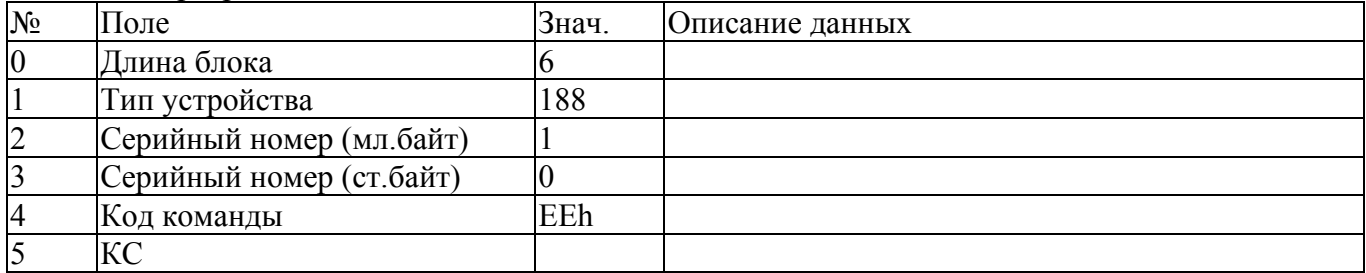

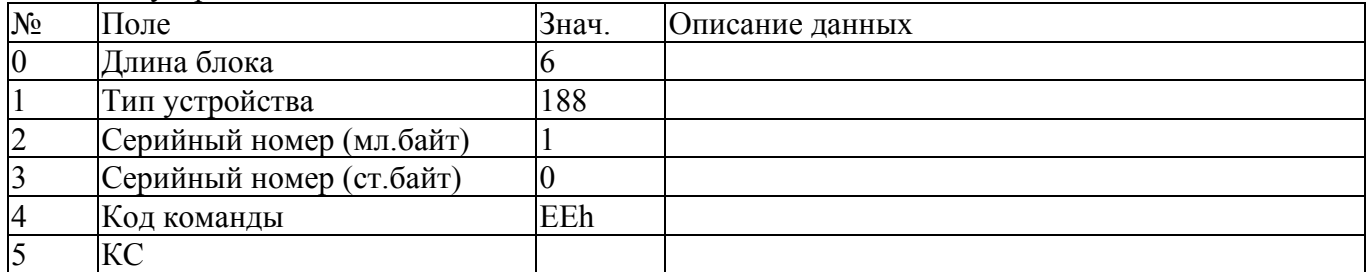